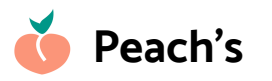

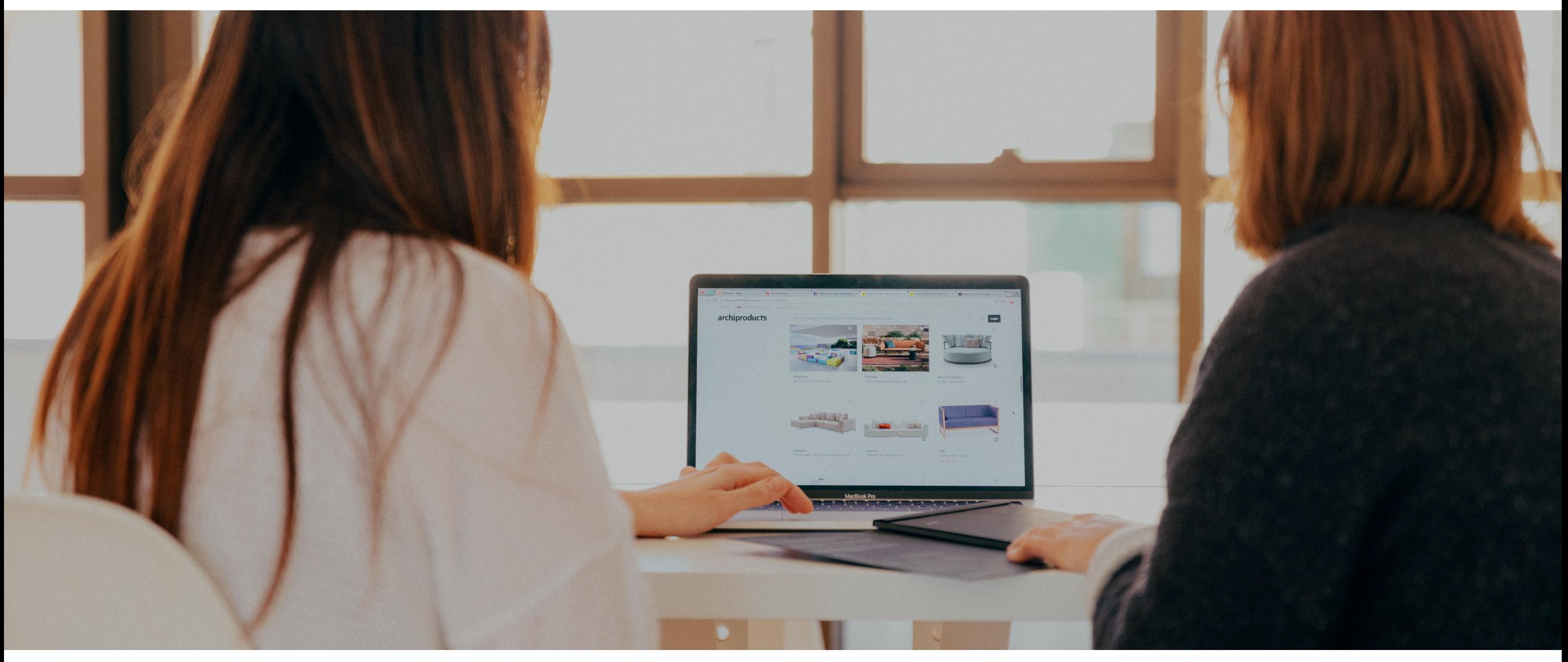

### **Adding Search to a Squarespace eCommerce Store**

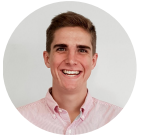

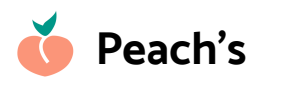

### **Why Add a Search Bar to your Squarespace eCommerce Store?**

**#1** Help customers find what they're looking for – fast!

**#2** Search is a key part of the online shopping experience (think how good search is on Amazon, eBay, etc.)

**#3** It dramatically boosts overall sales because of how much it improves your site's user experience

# The best part?

### Squarespace makes it easy!

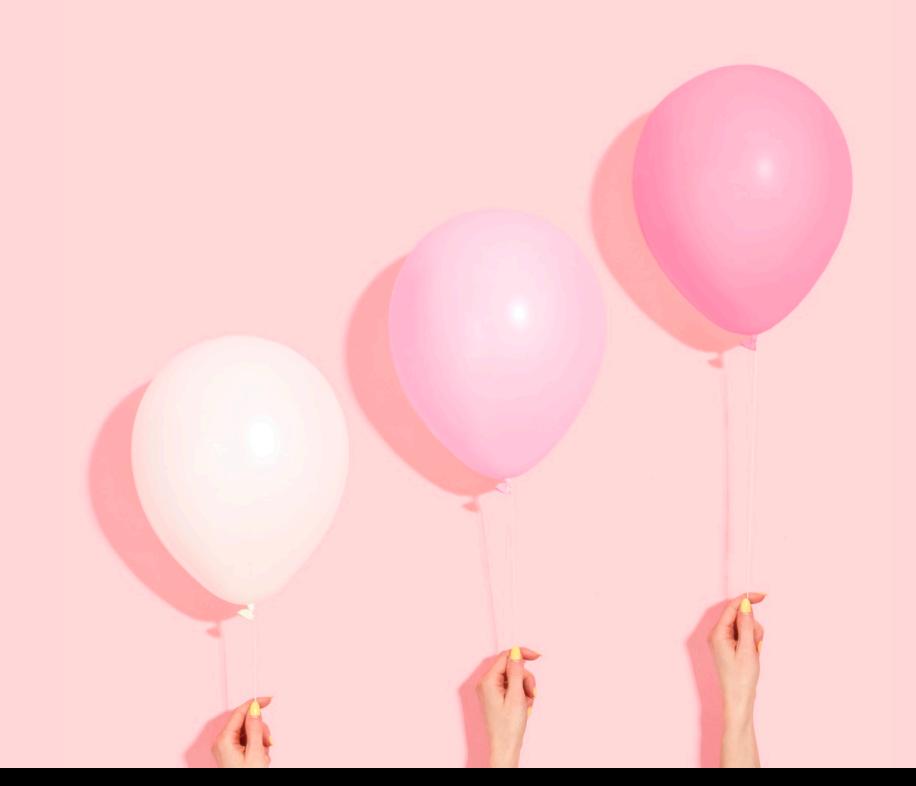

# **Add a new block**

Start editing your store, and add a new block by clicking between two existing elements

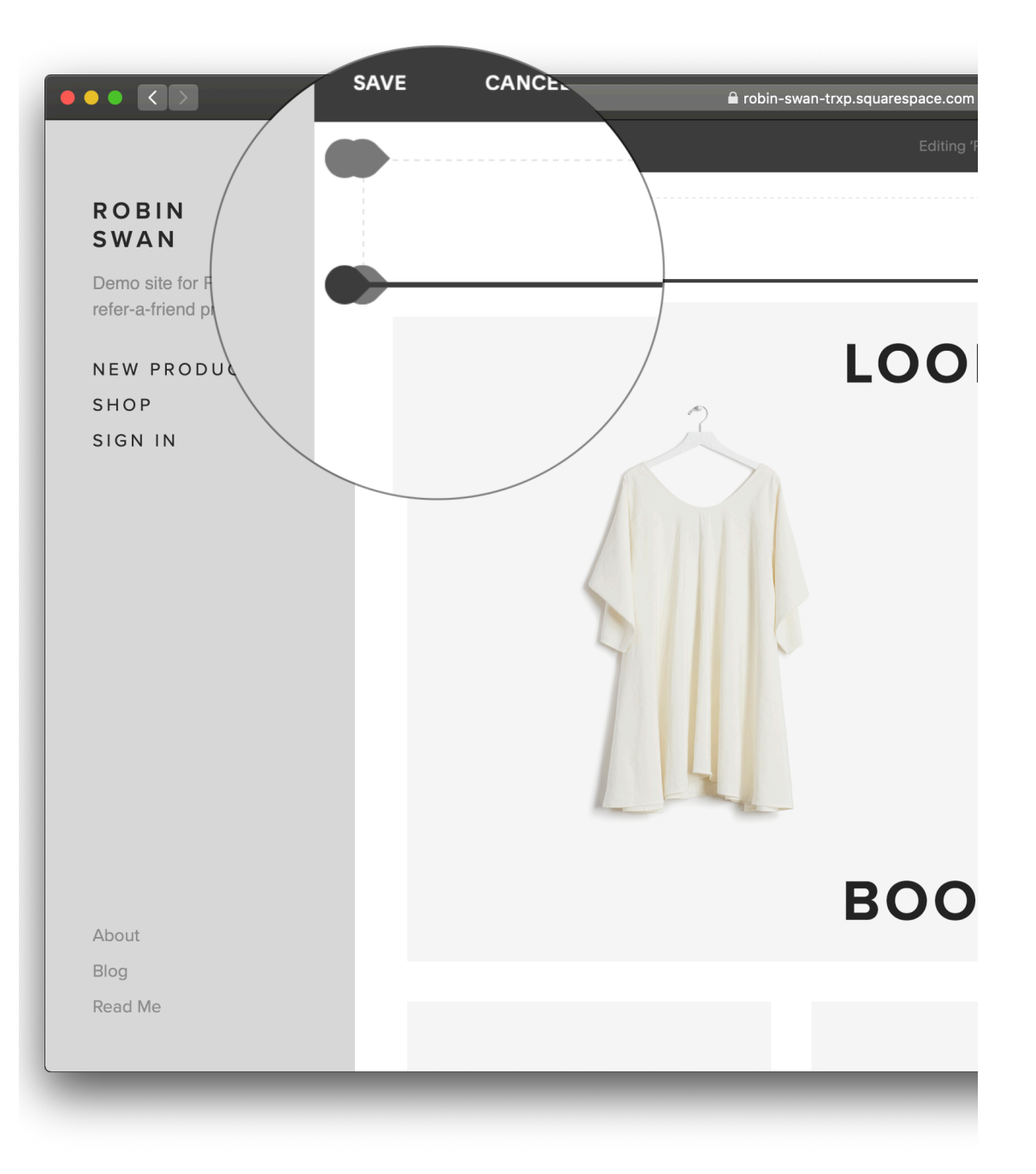

# **Select the Search block**

In the pop-up that appears, search for 'Search' (I know, right) and select the **Search** block

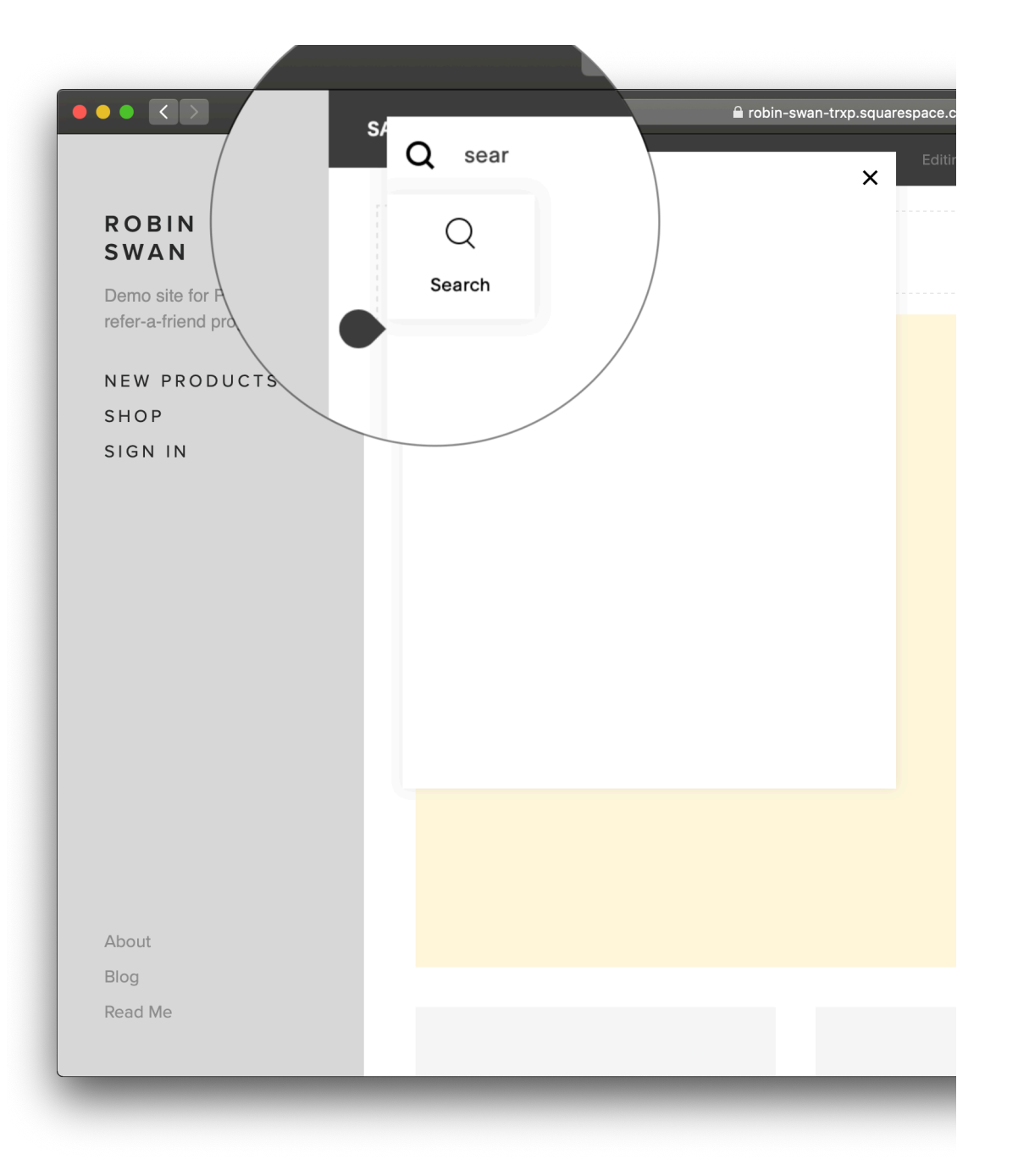

## **Success!**

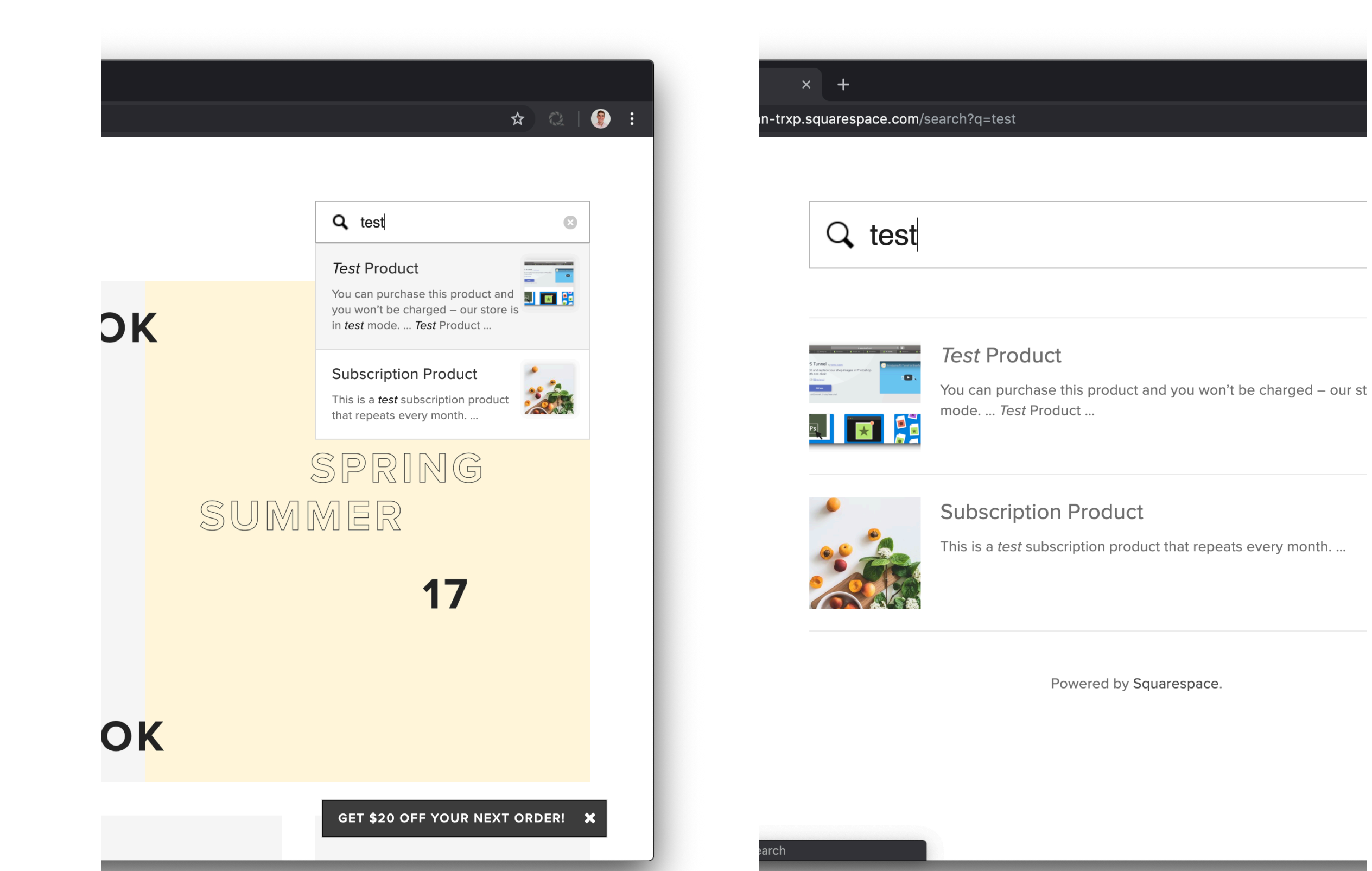

#### **Bonus: Position the Search block**

Drag the Search block around to reposition it on your site.

Use Spacer blocks to move the Search bar to a different place on the page

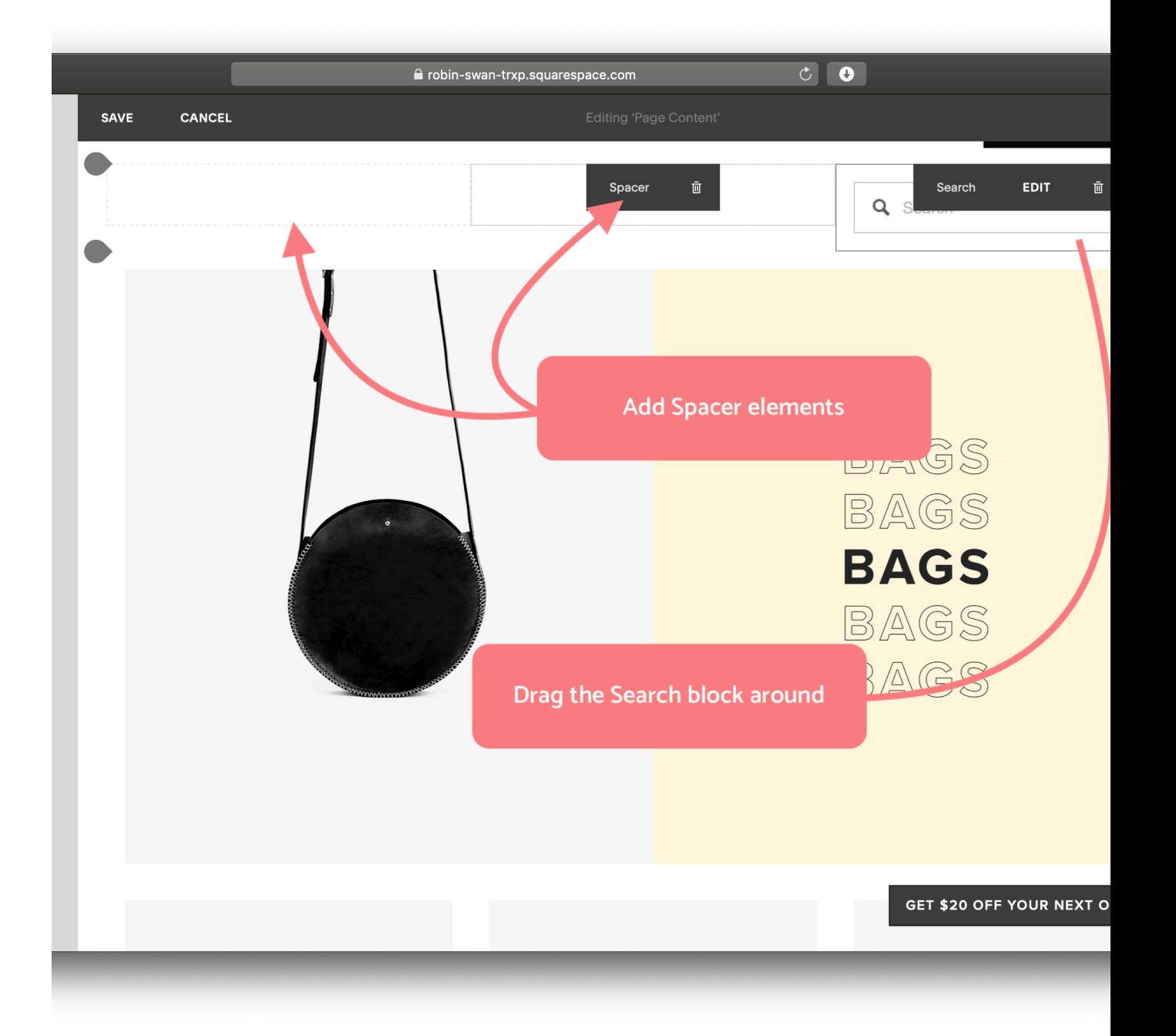

### **Bonus: Link to the Search page**

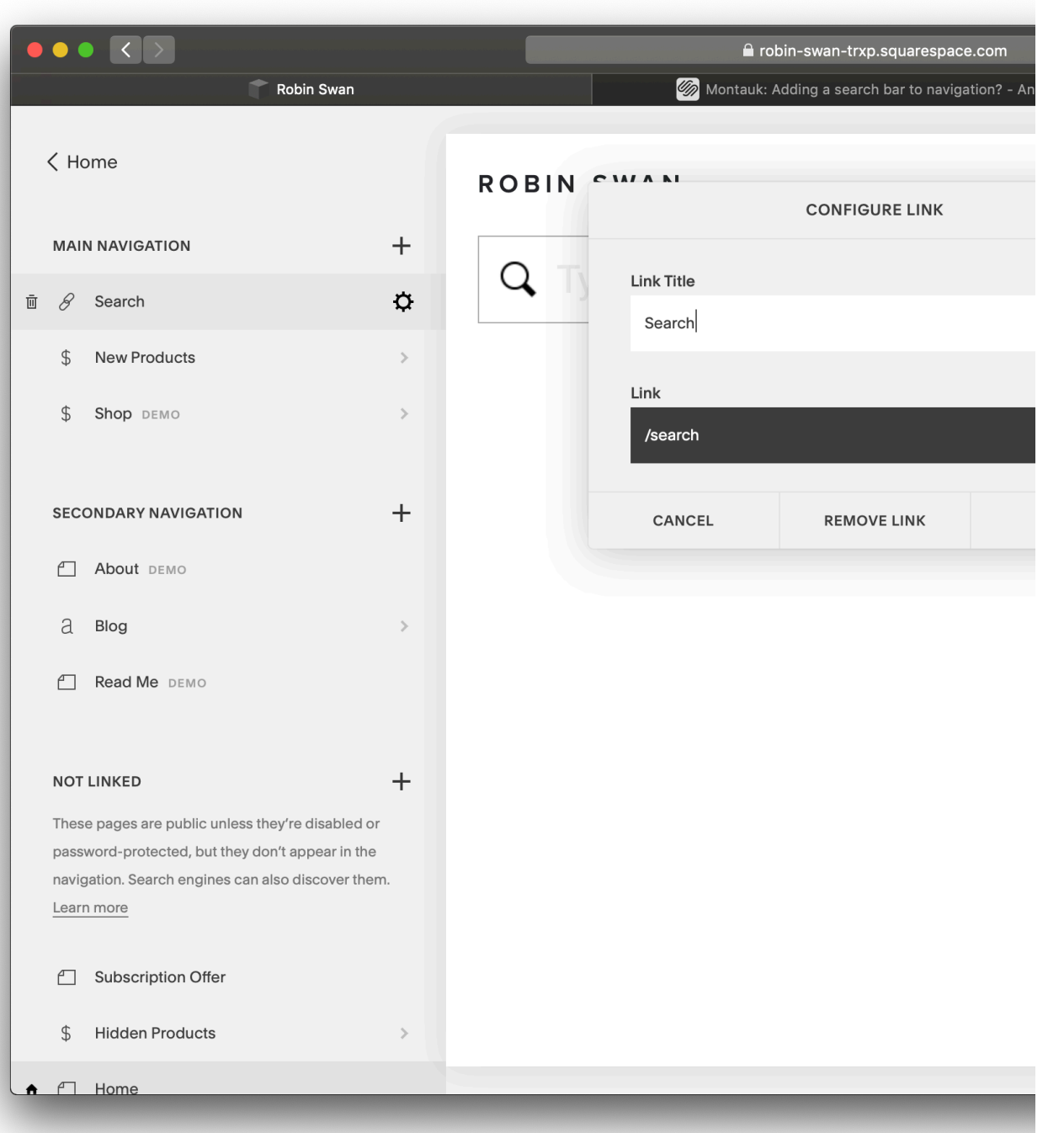

Link to your Search page from your site's main navigation.

Add a Link element, use an external URL with **/search** as the

destination.

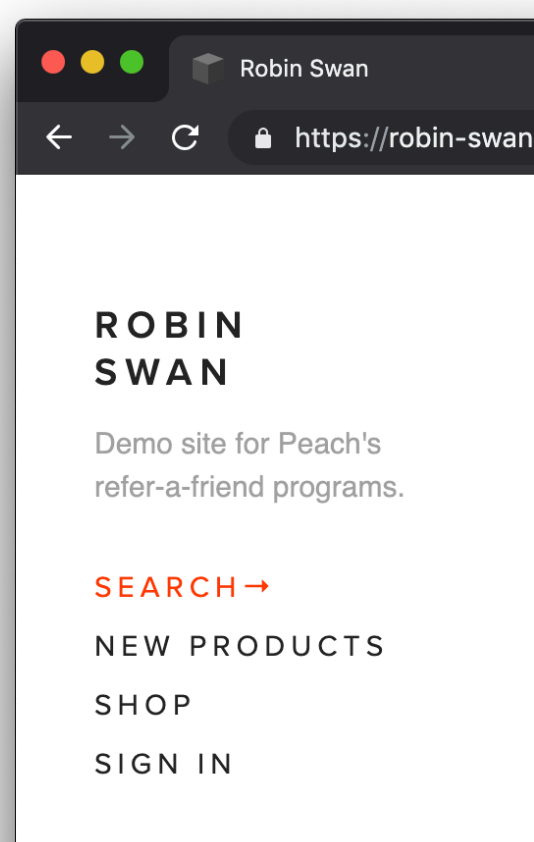

### **Peach's Referral Programs**

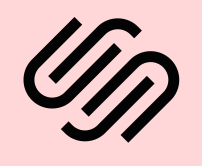

The #1 refer-a-friend software for Squarespace eCommerce stores.

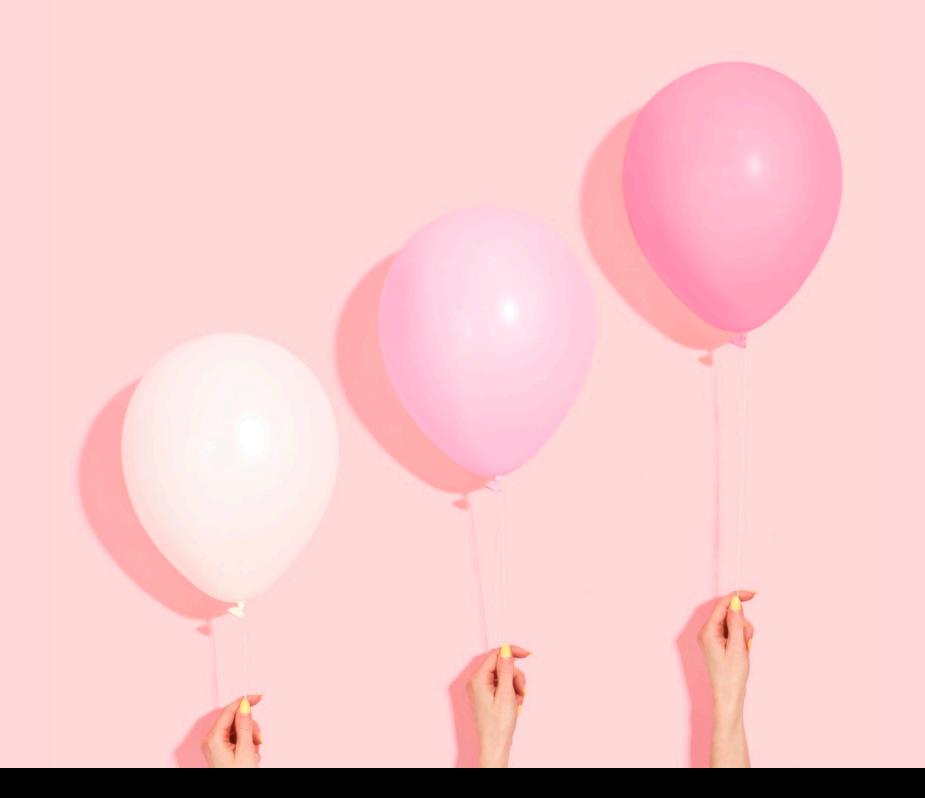